### F1/10 Autonomous Racing - Lab Session

## How To Use SFTP to Transfer Files/Packages to the racecar from your local machine/VM

#### Instructor: Madhur Behl (madhur.behl@virginia.edu)

SFTP, which stands for Secure File Transfer Protocol, is a separate protocol packaged built into SSH that can be used as a method of transferring files between two remote systems.

By default, SFTP uses the SSH protocol to authenticate and establish a secure connection. Because of this, the same authentication methods are available that are present in SSH.

If you can connect to the machine using SSH, then you have completed all of the necessary requirements necessary to use SFTP to manage files.

#### **Terminology:**

- local machine : This is your Ubuntu machine/VM.
- remote machine : This is the Nvidia Jetson TX2 on the racecar.

#### [1] Establish SFTP link with the racecar

Esure your local machine is connected to the racecar and you can succesfully SSH. This is just a test - You can now close the SSH session.

Now establish an SFTP session with the racecar by issuing the following command from the terminal on the local machine.

sftp nvidia@192.168.1.1

The password is the same as what you used for the SSH connection. You will connect the the remote machine and your prompt will change to an SFTP prompt.

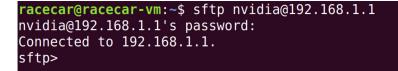

#### [2] Getting Help in SFTP

The most useful command to learn first is the help command. This gives you access to a summary of the other SFTP commands. You can call it by typing either of these in the prompt:

sftp> help

sftp> ?

This will display a list of the available commands:

```
Available commands:
bye
                                  Quit sftp
cd path
                                 Change remote directory to 'path'
                                 Change group of file 'path' to 'grp'
chgrp grp path
                                Change permissions of file 'path' to 'mode'
chmod mode path
chown own path
                                Change owner of file 'path' to 'own'
                                Display statistics for current directory or
df [—hi] [path]
                                 filesystem containing 'path'
exit
                                  Quit sftp
get [-Ppr] remote [local]
                                 Download file
help
                                 Display this help text
                                 Change local directory to 'path'
lcd path
. . .
```

We will explore some of the commands you see in the following sections.

#### [3] Navigating with SFTP

We can navigate through the remote system's file hierarchy using a number of commands that function similarly to their shell counterparts.

First, let's orient ourselves by finding out which directory we are in currently on the remote system. Just like in a typical shell session, we can type the following to get the current directory:

sftp> pwd

We can view the contents of the current directory of the remote system with another familiar command:

```
sftp> ls
```

| sftp> pwd                 |                  |
|---------------------------|------------------|
| Remote working directory: | /home/nvidia     |
| sftp> ls                  |                  |
| Desktop                   | Documents        |
| Music                     | Pictures         |
| Templates                 | Videos           |
| depend_ws                 | examples.desktop |
| report_ip_to_host.sh      | ros_install.sh   |
| test                      | weston.ini       |
| sftp>                     |                  |
|                           |                  |

Downloads Public catkin\_ws jetson\_clocks.sh tegrastats

Lets create a test\_ws directry on the remote mahcine that we will use for testing some file transfer commands. This does not need to be a rela ROS workspace. Its only for geting fmailair with sftp.

```
sftp> mkdir test_ws
sftp> cd test_ws
sftp> mkdir src
sftp> cd src
```

So test\_ws has a familair folder structure as a ROS workspace. We will now learn how to send files from our local machine to the remote machine.

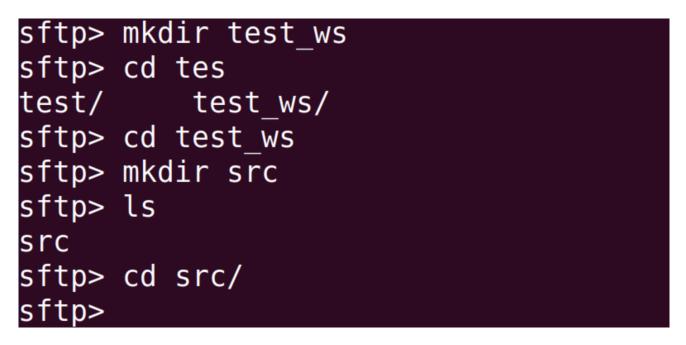

We can now traverse the remote file system, but what if we need to access our local file system? We can direct commands towards the local file system by preceding them with an l for local.

All of the commands discussed so far have local equivalents. We can print the local working directory:

sftp>lpwd

We can list the contents of the current directory on the local machine:

sftp> lls

sftp> lpwd Local working directory: /home/racecar sftp> lls Videos Downloads Pictures bags Desktop github snap examples.desktop Music Public Templates catkin ws Documents sftp>

Lets create a dummy package on the local machine that we will transfer to the remote machine.

sftp> lmkdir dummy\_package
sftp> lcd dummy\_package
sftp> lmkdir scripts
sftp> lcd scripts

Lets add a blank text file into the scripts sub-directory of the dummy\_package folder. You can do so from a seperate terminal outside of the sftp terminal session. IN this example we we assume that you have added a file called example.txt in the scripts folder on te local machine.

```
racecar@racecar-vm:~$ cd dummy_package/scripts/
racecar@racecar-vm:~/dummy_package/scripts$ touch example.txt
racecar@racecar-vm:~/dummy_package/scripts$
```

#### [4] Transferring Local Files to the remote machine

Transferring files to the remote machine works with a put command:

Let us double check all the paths once before issuing a file transfer.

- 1. On the local system, let us check that the dummy\_package directory is present in our local path.
- 2. On the remote machine, let us verify that the working directory is the test\_ws/src directory. This is the destination folder where the contents will be transferred in to.
- 3. If the paths are correct: we can now issue a put command that will transfer the dummy\_package folder and all of its contents to the test\_ws/src folder on the remote machine/racecar.

sftp> put -r dummy\_package

| sftp> lpwd<br>Local work<br>sftp> lls                              | ing directory: | /home/racecar    |          |       |      |       |  |  |
|--------------------------------------------------------------------|----------------|------------------|----------|-------|------|-------|--|--|
| bags                                                               | Documents      | examples.desktop | Pictures | Templ | ates |       |  |  |
| catkin ws                                                          | Downloads      | github           | Public   | Video | S    |       |  |  |
| Desktop                                                            | dummy_package  | Music            | snap     |       |      |       |  |  |
| sftp>                                                              |                |                  |          |       |      |       |  |  |
| sftp>                                                              |                |                  |          |       |      |       |  |  |
| sftp> pwd                                                          |                |                  |          |       |      |       |  |  |
| Remote working directory: /home/nvidia/test_ws/src                 |                |                  |          |       |      |       |  |  |
| sftp> put -r dummy_package/                                        |                |                  |          |       |      |       |  |  |
| Uploading dummy_package/ to /home/nvidia/test_ws/src/dummy_package |                |                  |          |       |      |       |  |  |
| Entering dummy_package/                                            |                |                  |          |       |      |       |  |  |
| Entering dummy_package/scripts                                     |                |                  |          |       |      |       |  |  |
| dummy_package/scripts/example.txt 100% 0 0.0KB/s 0                 |                |                  |          |       |      | 00:00 |  |  |
| sftp>                                                              |                |                  |          |       |      |       |  |  |

Now we can verify that the contents were indedd transferred to the remote mahcine.

# sftp> cd dummy\_package/scripts/ sftp> ls example.txt sftp>

#### [5] Alternate to SFTP - SCP (Secure Copy)

Sometimes its faster to transfer the files directly using the scp command. The scp command syntax take the following form:

scp [OPTION] [user@]SRC\_HOST:]file1 [user@]DEST\_HOST:]file2

Local files should be specified using an absolute or relative path, while remote file names should include a user and host specification.

So to acheive the same transfer as above using a single line we could just type the following into a terminal (not a sftp session) on the local machine.

scp -r /dummy\_package nvidia@192.168.1.1:/test\_ws/src